#### 第38回染色体遺伝子検査基礎技術セミナー(Web)案内

今回のセミナーでは、"がんゲノム"がメインテーマ。セミナー前半は、がんゲノム医療の現場が 実際に抱えている課題に迫る。後半は、ゲノム検査の今後の新たな展開を紹介。新たな展開は、 現状の課題解決の糸口になる!? 現場のリアルと未来への希望を聴いて、見て、知る!

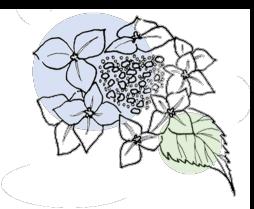

Art."

 $\overline{\mathbf{O}}$ 

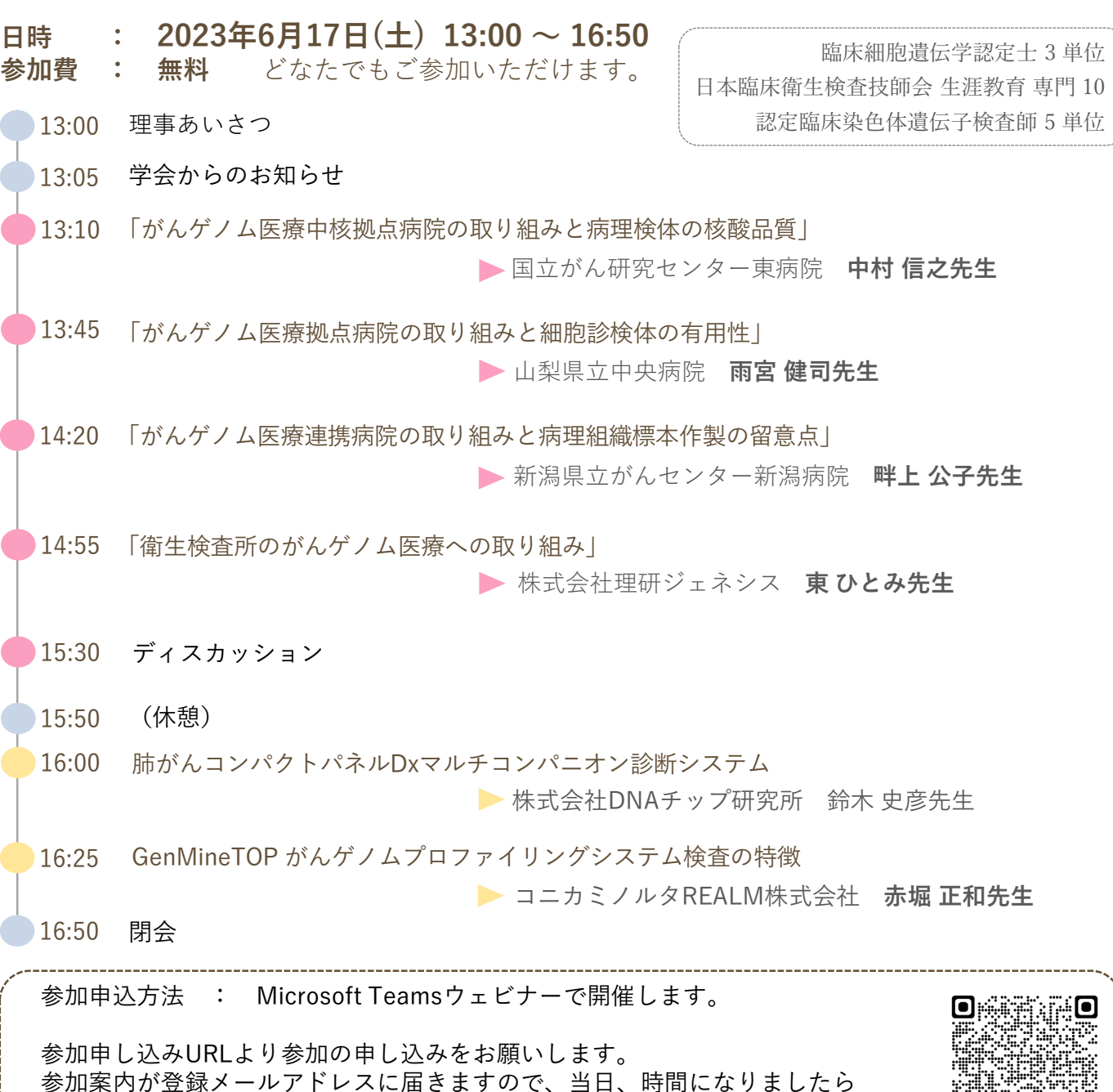

**参加申し込み URL : https://events.teams.microsoft.com/event/e2618186- [3576-4afb-90eb-fa3a8b9af679@6f8af9ad-5647-4d63-ab21-db89453732f7](https://events.teams.microsoft.com/event/e2618186-3576-4afb-90eb-fa3a8b9af679@6f8af9ad-5647-4d63-ab21-db89453732f7)**

下記、「Teams Webセミナー参加方法」に従って入場してください。

■ 日臨技生涯教育自己申告・参加証の入手方法

学会HP( <http://www.jacga.jp/> ) の「セミナーのご案内」→「第38回染色体遺伝子検査基礎技術セミナー」 から「日臨技生涯教育自己申告・参加証zip」をダウンロードしてください。 zipファイル解凍パスワードはセミナー内でお知らせします。 日臨技の生涯教育自己申告は必要事項を記載の上、参加証と切り離して日臨技事務局 (<https://www.jamt.or.jp/contact/> )に送付してください。

主催:日本染色体遺伝子検査学会 関東甲信支部

# Teams Webセミナー参加方法

# ①セミナー案内の「参加申し込み**URL**」をクリック

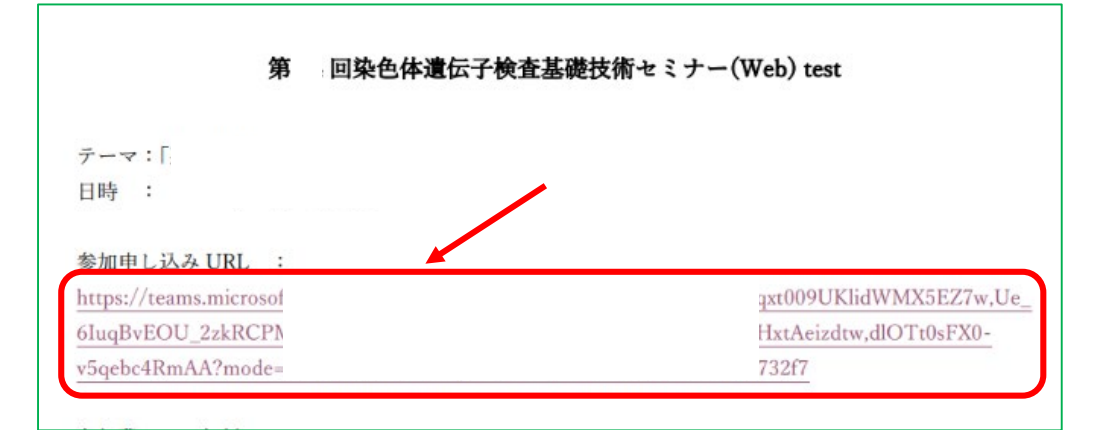

#### ②開いた画面より「登録」をクリック

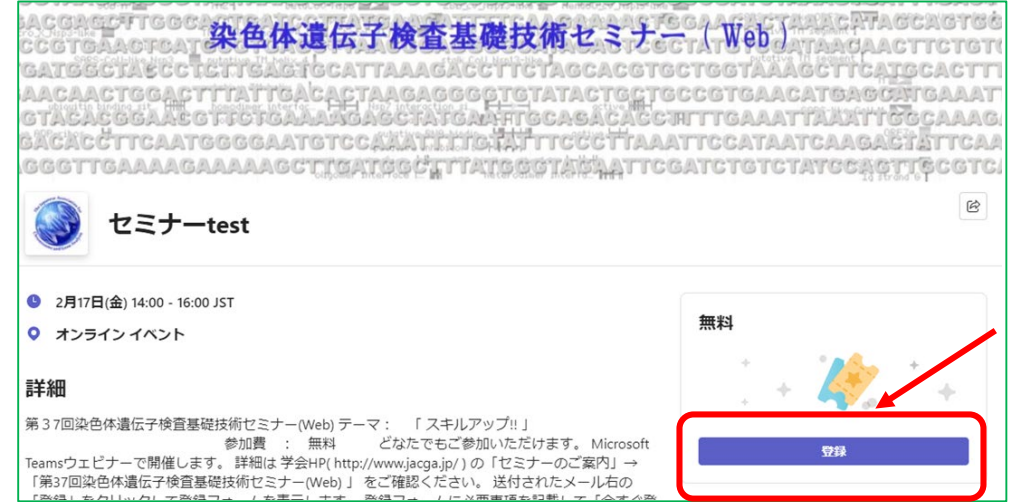

#### ③登録情報を入力し、同意にチェックを入れて「登録」 をクリック

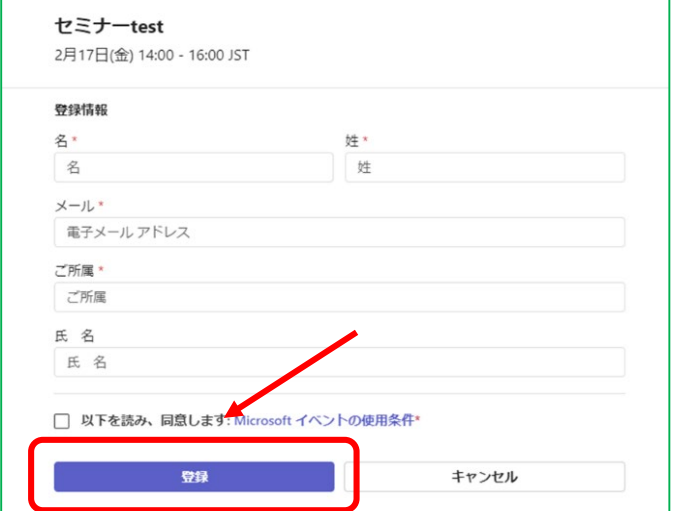

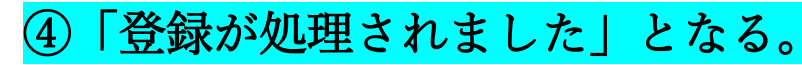

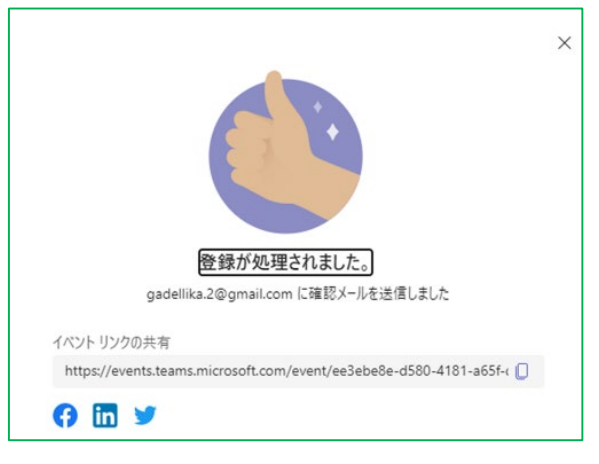

## ⑤登録したメールアドレスにメールが届くので開く。 目的セミナーに登録されていることをタイトルで確認して、 開催日の開始時間少し前に「イベントに参加する」または 「Join event」をクリック

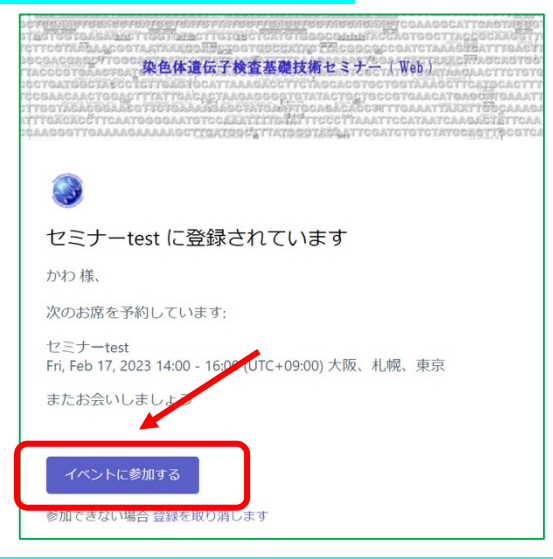

⑥Teamsが設定されている場合は「Teamsを開く」、 Teamsをダウンロードしていない場合は「このブラウザー で続ける」をクリック。スマートフォン、タブレットはア プリをダウンロードして下さい。

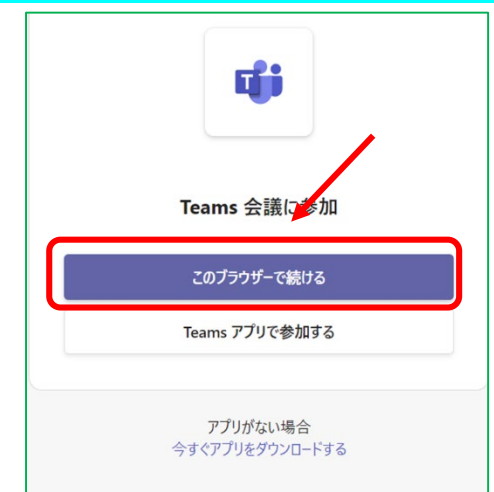

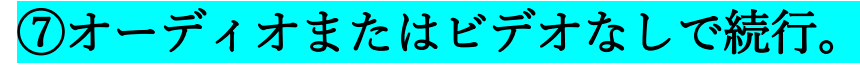

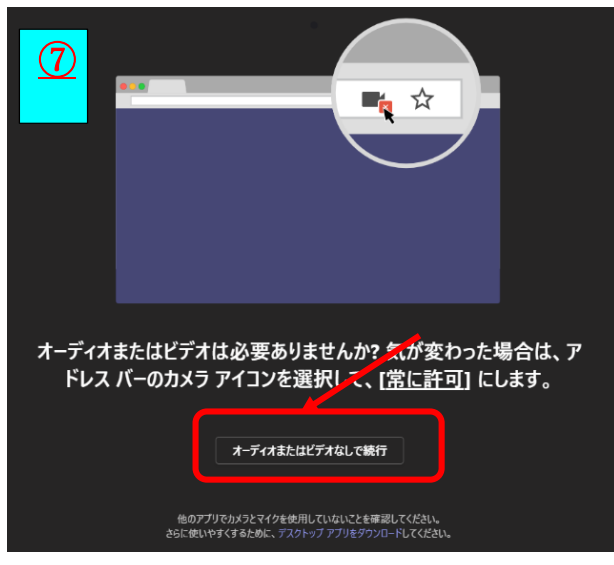

## ⑧開始時間少し前にセミナー表示名を入力し「今すぐ参 加」でウェビナーにご参加いただけます。

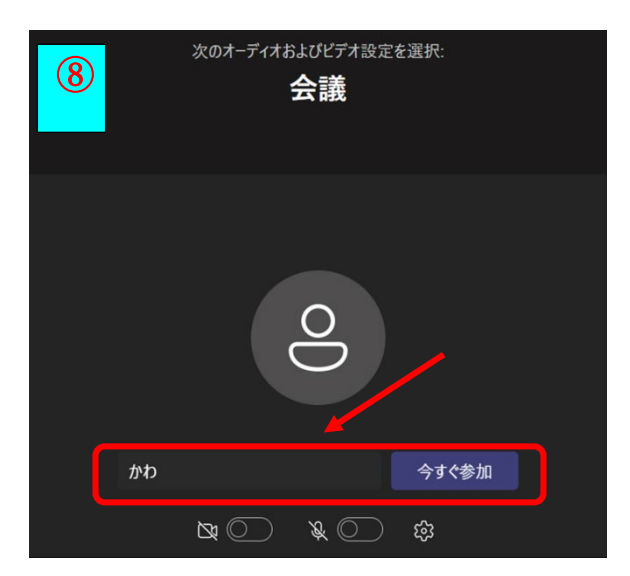

### ⑨参加証のダウンロード

学会HP( http://www.jacga.jp/ ) の「セミナーのご案内」→「第36回染 色体遺伝子検査基礎技術セミナー(Web) 」の中の「参加証zip」をダウ ンロードしてください。zipファイル解凍パスワードはセミナー内でお知 らせします。日臨技の生涯教育自己申告は必要事項を記載の上、参加証 と切り離して日臨技事務局(<https://www.jamt.or.jp/contact/> )に送付し てください。

#### 注意

スマートフォン又はタブレット利用の場合はMicrosoft Teamsアプリのイン ストールが必要です 外部サイトも参考にしてください。